## Mathematik I

# für Biologen, Geowissens
haftler und Geoökologen

Übungsblatt 13 (Abgabe am 23.01.2012)

Aufgabe 61 (Lineare Regression am Beispiel von Grillen) (20 Punkte) Dur
h ihren Flügels
hlag produzieren Grillen das harakteristis
he Zirpen. Je s
hneller eine Grille ihre Flügel aufeinander s
hlägt, desto höher ist das Zirpen, dabei bewegen Grillen ihre Flügel bei höheren Umgebungstemperaturen s
hneller als bei niedrigen. Finden Sie den (hier als linear angenommen) Zusammenhang zwischen der Zirpfrequenz  $f_z$ und der Lufttemperatur  $T$  anhand der Messwerte im Datensatz grille.dat (findet sich auf der Vorlesungshomepage). Dieser enthält in der ersten Spalte die Zirpfrequenz (in  $s^{-1}$ ) und in der zweiten Spalte die gemessene Temperatur T (in  $\mathrm{P}F$ ).

a) Speichern Sie dazu die Datei grille. dat in Ihrem Arbeitsverzeichnis, laden Sie die Daten in MATLAB und stellen Sie sie in einem Diagramm dar:

>> load grille.dat %erzeugt eine Matrix grille mit den Einträgen der Datei >> x=grille(:,2); %ordnet x die Werte der zweiten Spalte zu (Temperaturen) >> y=grille(:,1); %ordnet y die Werte der ersten Spalte zu (Frequenzen)  $\gg$  plot $(x, y, 's')$ 

Bestimmen Sie nun die Regressionsgerade  $y = mx + b$ :

```
>> xm=sum(x)/length(x) %Mittel der x-Werte, d.h. der Temperaturen
>> ym=sum(y)/length(y) %Mittel der y-Werte, d.h. der Frequenzen
>> m=sum((x-xm).*(y-ym))/sum((x-xm).^2) %Steigung der Regressionsgeraden
>> b=... %Achsenabschnitt der Regressionsgeraden,
         %setzen Sie für ... etwas Geeignetes ein!
```
Zei
hnen Sie die Regressionsgerade in das bereits vorhandene Diagramm ein.

b) Die lineare Regression betrachtet die x-Werte als exakt und nähert die  $\nu$ -Werte an. Sind die x-Werte selbst ni
ht verlässli
h, so ist es ratsam, die beiden Variablen einmal die Rollen taus
hen zu lassen. Su
hen Sie nun also die Parameter B und M der Regressionsgeraden  $x = My + B$  und plotten Sie die zweite Regressionsgerade ebenfalls in das bereits vorhandene Diagramm:

```
>> M=... %setzen Sie für ... jeweils die entpre
hend
>> B=... %modifizierten Formeln ein
>> plot(M*y+B,y,'r')
```
- c) Für einen perfekten linearen Zusammenhang zwischen x und y müssten beide Regressionsgeraden glei
h sein. Geben Sie für diesen Fall M und B jeweils als Funktion von  $m$  und  $b$  an.
- d) Bestätigt Ihr Ergebnis die Erwartung eines (ungefähr) linearen Zusammenhangs zwis
hen Temperatur und Zirpfrequenz? (mit kurzer Begründung)

### Aufgabe 62 (10 Punkte)

Sie haben y als Funktion von x gemessen und die vier Punkte in untenstehendem Diagramm eingetragen. Sie erwarten einen linearen Zusammenhang.

- a) Zei
hnen Sie die zugehörige Regressionsgerade ein.
- b) Vertaus
hen Sie nun wieder in Gedanken die Rollen von  $x$  und  $y$  (wie in Aufgabe 61). Zei
hnen Sie entspre
hend eine zweite Regressionsgerade in dasselbe Diagramm.

Bes
hriften Sie Ihre Geraden!

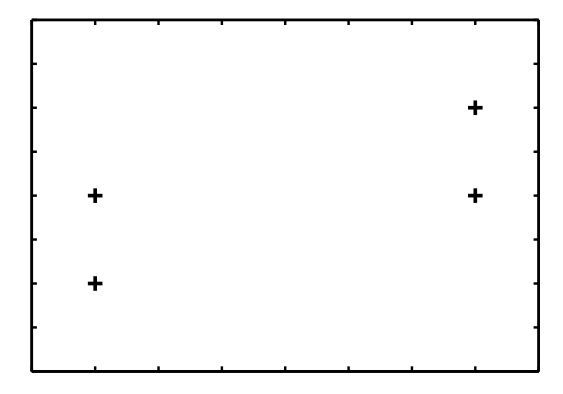

HINWEISE: Beide Regressionsgeraden müssen durch den Punkt  $(\overline{x}, \overline{y})$  gehen. Wenn Sie die y-Werte als Funktion der x-Werte betrachten, müssen Sie die Summe der Quadrate der vertikalen Abstände der Punkte zur Geraden minimieren. Im anderen Fall sind es die horizontalen Abstände.

### Aufgabe 63 (10 Punkte)

Nehmen Sie an, dass die Masse m einer Weinbergschnecke von ihrem größten Durchmesser d im wesentlichen wie folgt abhängt,  $m = cd^{\gamma}$ . Dabei sind c und  $\gamma$  geeignete Konstanten.

- a) Welchen Wert erwarten Sie für  $\gamma$ ? (mit kurzer Begründung)
- b) Schätzen Sie nun die Werte von c und  $\gamma$  aus den unten angegebenen Messwerten für 15 Schnecken. Beachten Sie dabei, dass nach Logarithmieren<sup>-</sup> ein ilnearer Zusammenhang besteht,  $\log m = \log c + \gamma \log d$ . Führen Sie also eine lineare Regression durch, wobei Sie  $\log m$  als Funktion von  $\log d$  betrachten. Sie dürfen dazu gerne MATLAB verwenden.

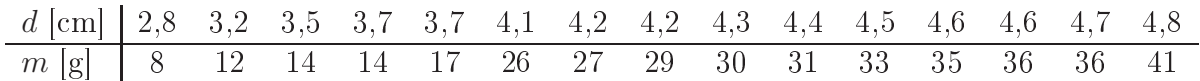

<sup>8</sup>Dieselbe Idee lag übrigens au
h Aufgabe 26 zugrunde.